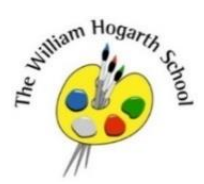

### **Newsletter 16** 15.01.2021

*We are an inspiring learning community with high expectations, where all feel safe and happy and everybody has the opportunity to unlock and realise their potential*

#### **Message from the Headteacher**

Dear Families,

Please excuse the blunt and frank tone of my newsletter this week - I need your help to keep our school and our community safe. I know that the majority of you are following the rules, however I am increasingly concerned that some members of our community have misunderstood either the national lockdown restrictions or school requirements during this difficult period. The government guidance can be found at <https://www.gov.uk/guidance/national-lockdown-stay-at-home> and the key points are summarised briefly below:

- **You must not leave, or be outside of your home except where necessary, eg. to seek medical attention, shop for necessities**
- **Work from home if you can**
- **Don't mix with other households (unless you are legally permitted to form a support bubble)**
- **Stay local**

Staff are working very hard in school to provide on-site learning for children of critical workers and those whose families are vulnerable. However, this effort is being put at risk because families are not following the requirement for children to remain at home if they are:

- Unwell or someone in their household is unwell
- **Symptomatic, or someone in their household has symptoms**
- **Awaiting the results of a COVID test, or someone in their household is awaiting a test result**

Not only does this put at risk other children in the bubble, it also puts staff at risk and potentially, the school's ability to safely provide on-site learning for those who need it, not to mention the safety of the wider community. We have implemented significant mitigations in school to make sure that we can operate safely, however this is being undermined if families do not follow the guidance.

As noted in my livestream on Wednesday, we are already facing significant challenges with staff health at this time. You will be unsurprised to learn that some members of our staff team have 'invisible' underlying health conditions such as diabetes, heart conditions, asthma etc which increase their vulnerability should they contract the virus. If too many of our staff become poorly or need to self-isolate, this will have a significant impact on the on-site provision that we are able to offer.

#### **I am asking once again for your help to keep our school community safe. Please follow the rules.**

If you have not already done so, I would urge you to watch Kelly O'Neill's video message explaining why it is so important that we all play our part and stick to the rules. Kelly is Hounslow's Director of Public Health and is responsible for keeping us all safe. <https://youtu.be/Z0qOZzpKhx0>

### **Thank you for your support in keeping our community safe.**

Miss Stockley

### **Stars of the Week**

The children below have demonstrated that even though we are all working differently, they are still committed to doing their very best. Well done!

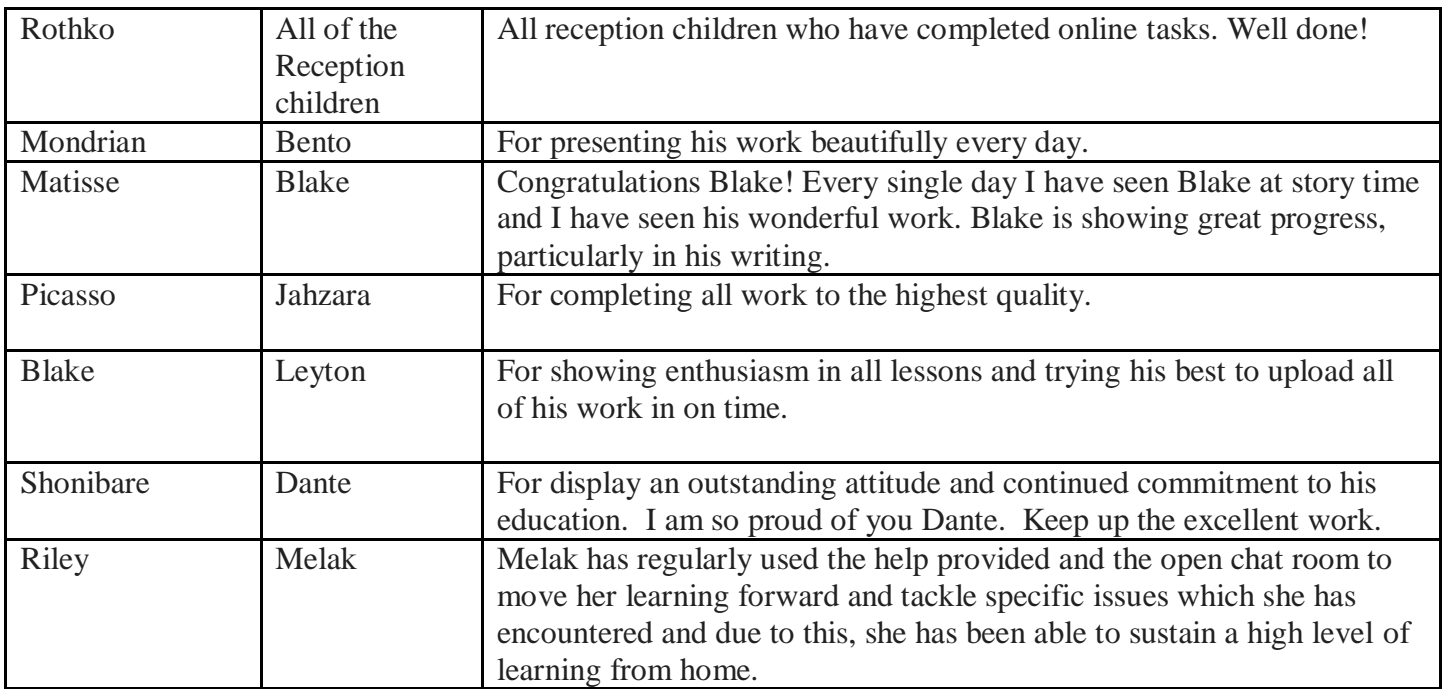

## **USE YOUR XBOX OR PLAYSTATION TO ACCESS REMOTE LEARNING** *Alternative ways to access remote learning during lockdown*

Good News! You can use your PS4 or Xbox to access Google Classroom and even online learning sites like MyMaths. Instructions on how to do this are below, together with a link to a useful video we have found to help explain the process.

# **XBox**

Go to: **MY GAMES & APPS**

Find **Microsoft Edge**

Search for **Google Classroom** or other learning platforms

 You can use your XBox controller to navigate, or even plug a keyboard into the USB port to help with typing

# **PS4**

 Press the **Playstation logo** on the controller Go to **LIBRARY**

Find the option for **"GAMES AND APPLICATIONS"**

 Go to **APPLICATIONS** and you will find the internet browser. This can be identified by the **WWW logo**. Search for **GOOGLE CLASSROOM** or other learning platforms

Use your Playstation Controller to navigate, or even plug in a keyboard to help with typing.

**Keyboards are available to borrow from school. Please contact the school office if you need to access one [\(admin@hogarth.hounslow.sch.uk\)](mailto:admin@hogarth.hounslow.sch.uk)**

# **VIDEO GUIDANCE:**

**[https://www.youtube.com/watch?v=h6wKiz2KXoE&feature=emb\\_title](https://www.youtube.com/watch?v=h6wKiz2KXoE&feature=emb_title)**

#### Use Your Phone as a Scanner!

#themoreyouknow

### DID YOU KNOW?...

If you have an iPhone or iPad you actually have a scanner!

If you need to scan any work to upload or send to your teacher just use the **'Notes App**'.

- Open a new note
- Press the camera button, the option to scan document will pop up.
- Once the document is scanned you can email it or upload it easily, plus you can add notes to the scanned doc.

If you have an android this will work if you have notepad or memo pad.

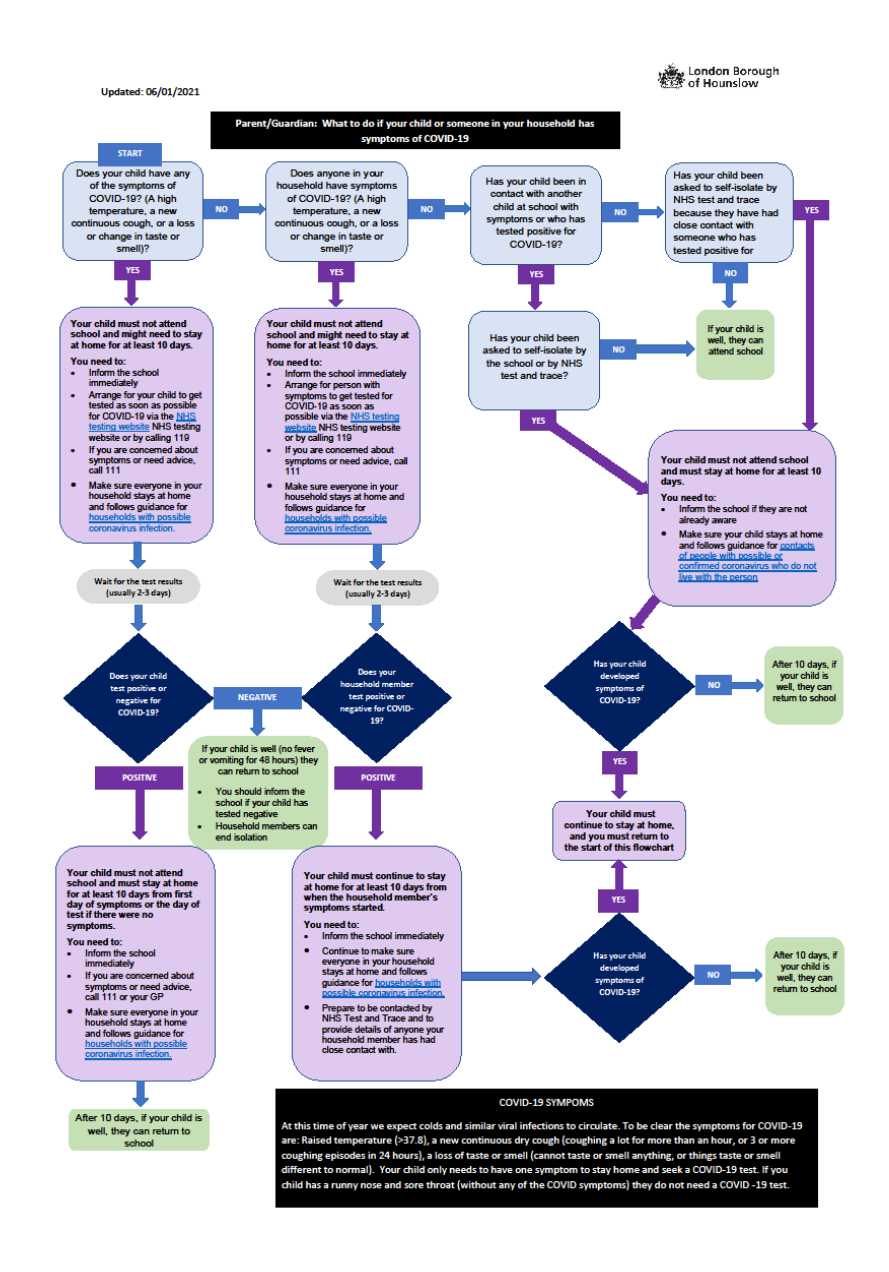